## ダウンロードしたZIPファイルを展開(解凍)する方法

1.ダウンロードしたZIPファイルを右クリックし、「すべて展開」を選択します。

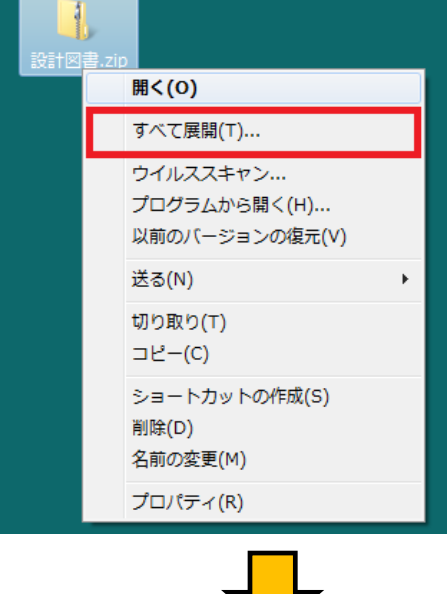

2.「圧縮(ZIP形式)フォルダーの展開」のウィンドウが開きますので、「展開」を選択します。

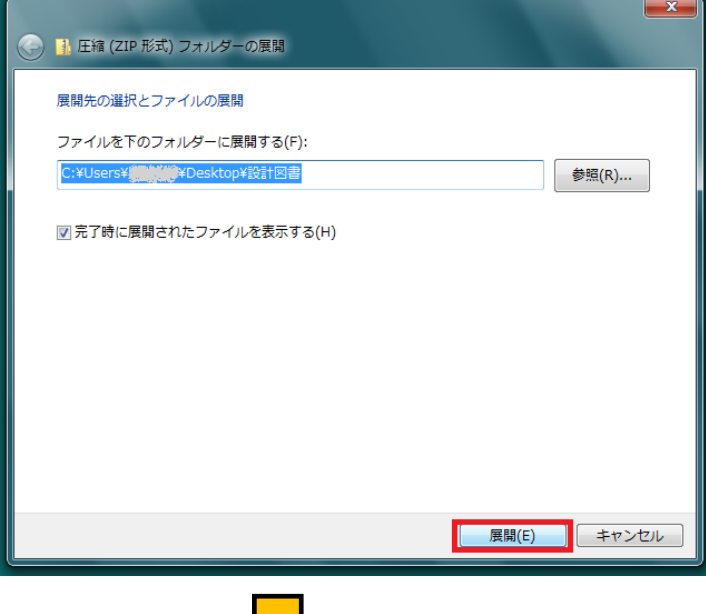

3. 圧縮フォルダを解凍したフォルダが出来上がります。

マレ

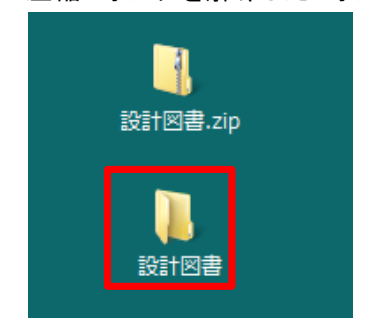